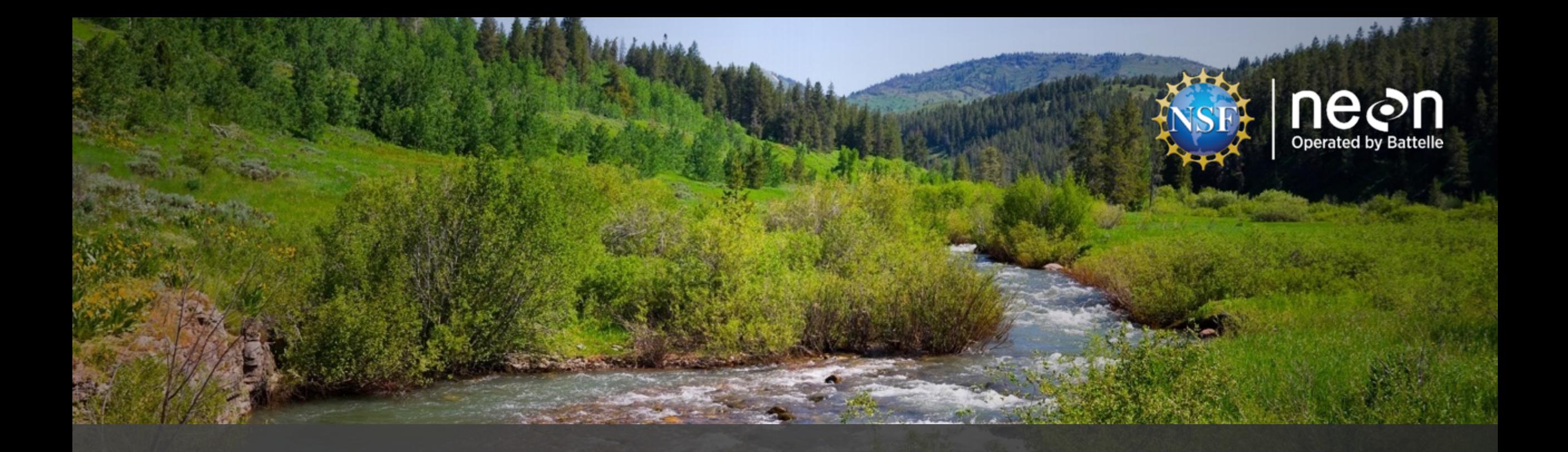

# A visual guide to accessing NEON data

Please view included slide notes throughout the presentation for additional details Updated 6 February 2020

This material is based upon work supported by NSF's National Ecological Observatory Network which is a major facility fully funded by the National Science Foundation 1

# Slideshow Sections

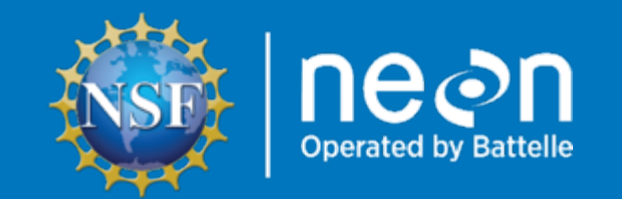

Discover NEON Data

Explore and Download NEON Data from Data Portal Special Cases for Downloading NEON Data Understand Downloaded Data Structure Additional Important Pages & Information

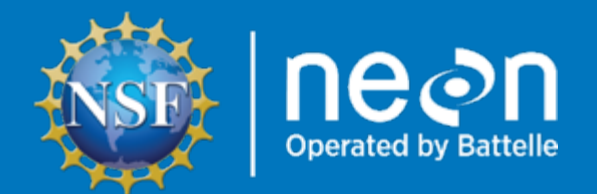

# Discover NEON Data

- NEONScience.org
- NEONScience.org/data

# **NEONScience.org**

- Overview of data collection
- Field site maps
- Information for researchers
- Using NEON Infrastructure
- Access to the NEON Data Portal

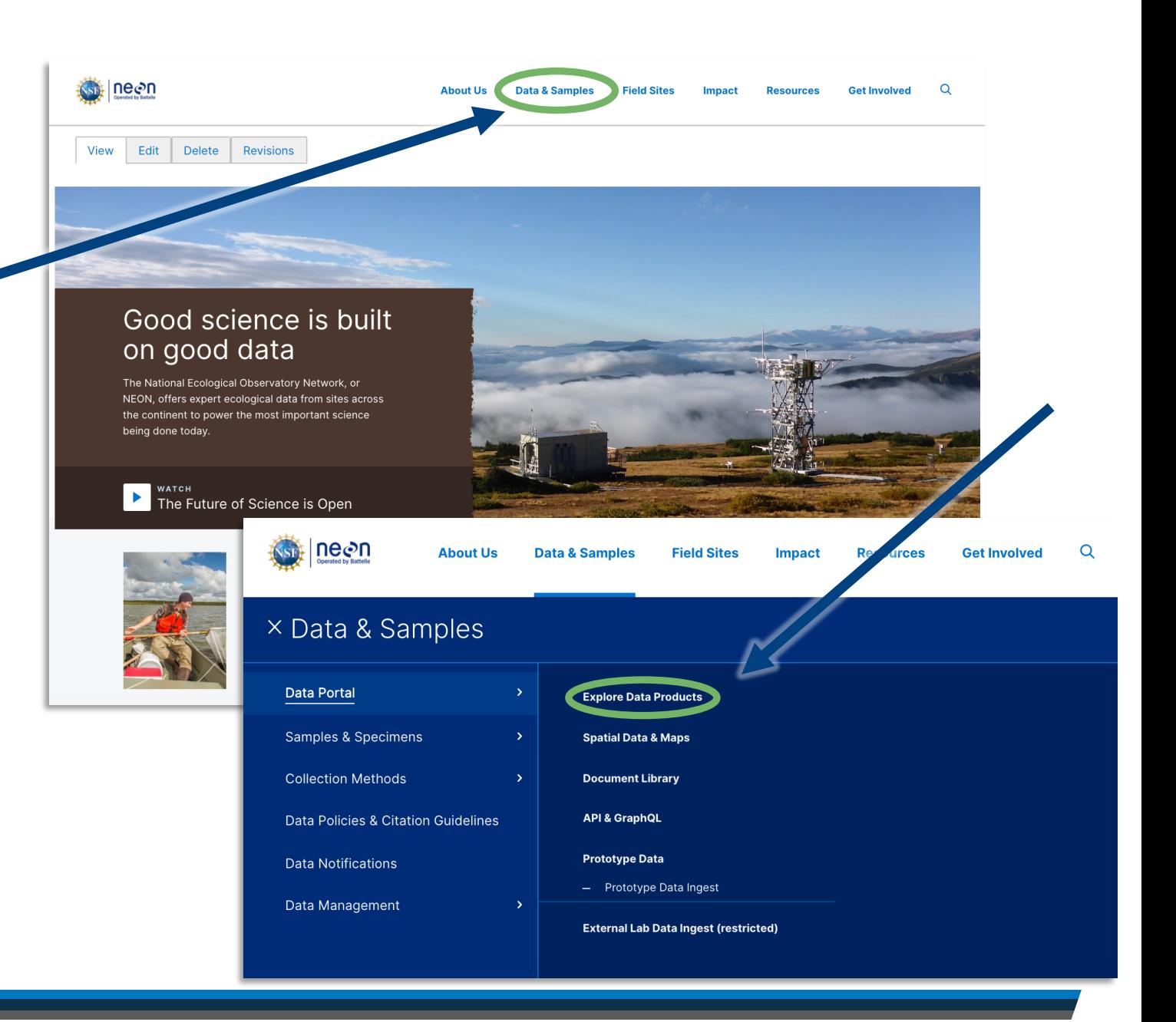

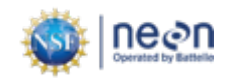

# **NEONscience.org/data**

- Explore and download data
- Information on programmatic access to NEON data

 $\blacksquare$  API

- § Code packages
- Access data product user guides, detailed protocols, and other important documents
- News on product updates and versions

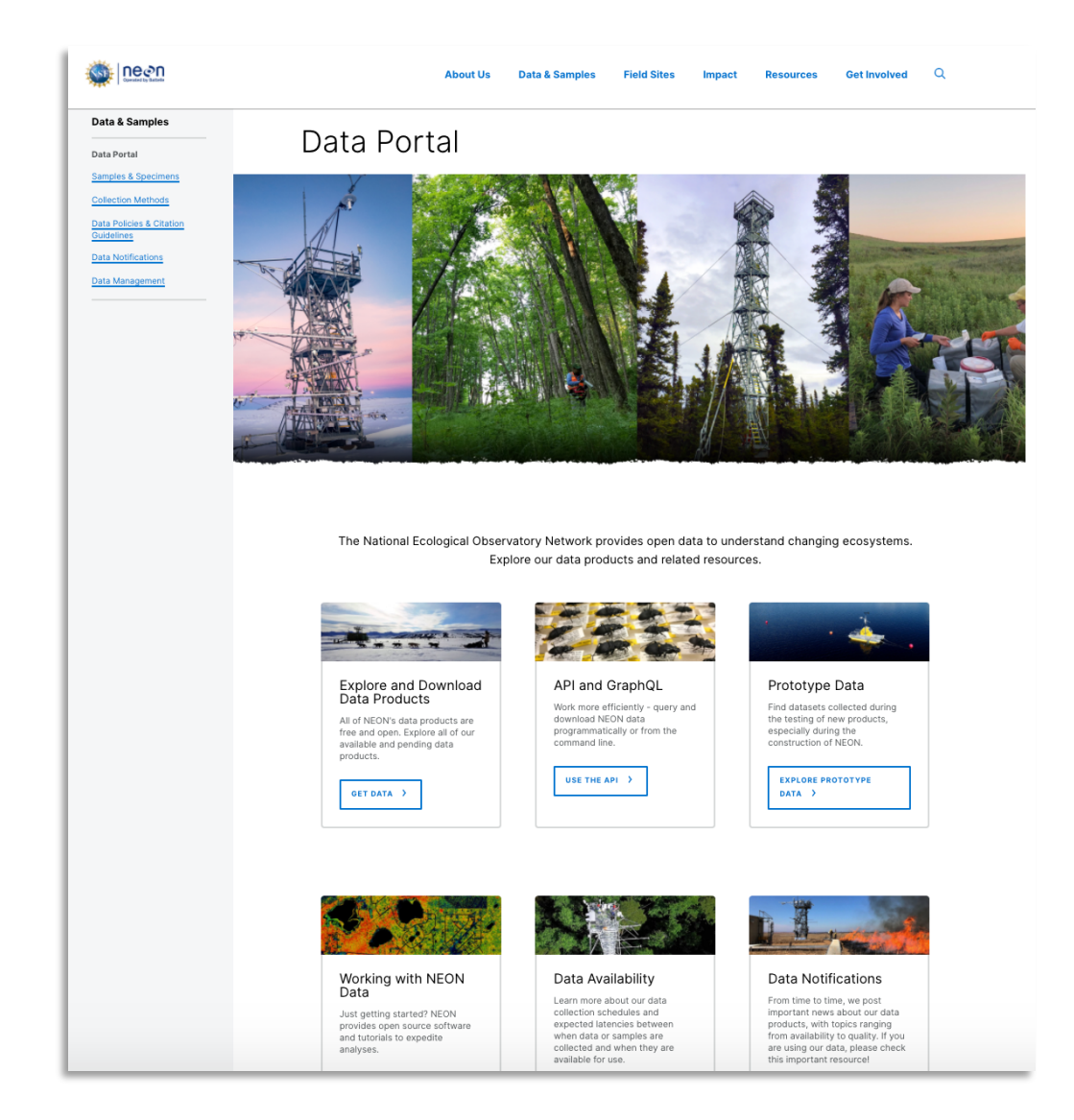

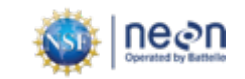

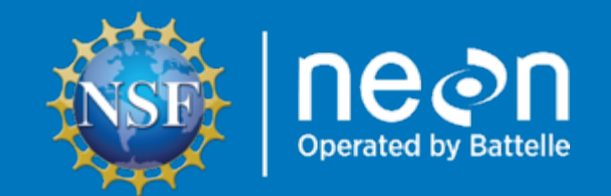

# Explore & Download Data From Portal

- Explore Data Page
	- Download Tabular Data Including:
		- Instrumented Sampling
		- Observational Sampling

# **Explore data**

### Step 1

### Data Portal

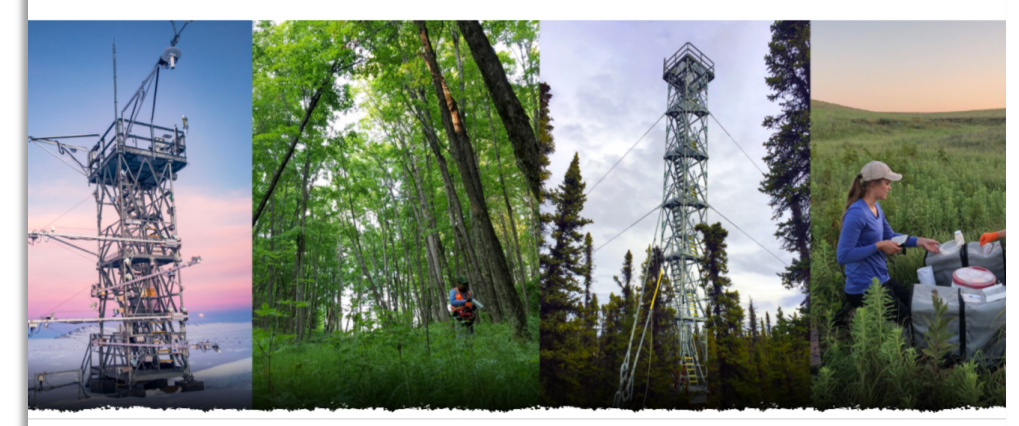

### The National Ecological Observatory Network provides open data to understand changing ecosystems. Explore our data products and related resources.

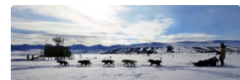

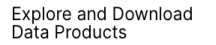

All of NEON's data products are free and open. Explore all of our available and pending data

products. **ET DATA** 

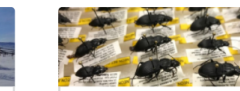

API and GraphQL Work more efficiently - query and download NEON data

command line. USE THE API  $\rightarrow$ 

programmatically or from the

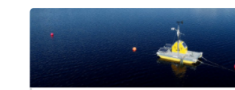

### Prototype Data Find datasets collected during the testing of new products,

Filter

especially during the construction of NEON. **EXPLORE PROTOTYPE** DATA >

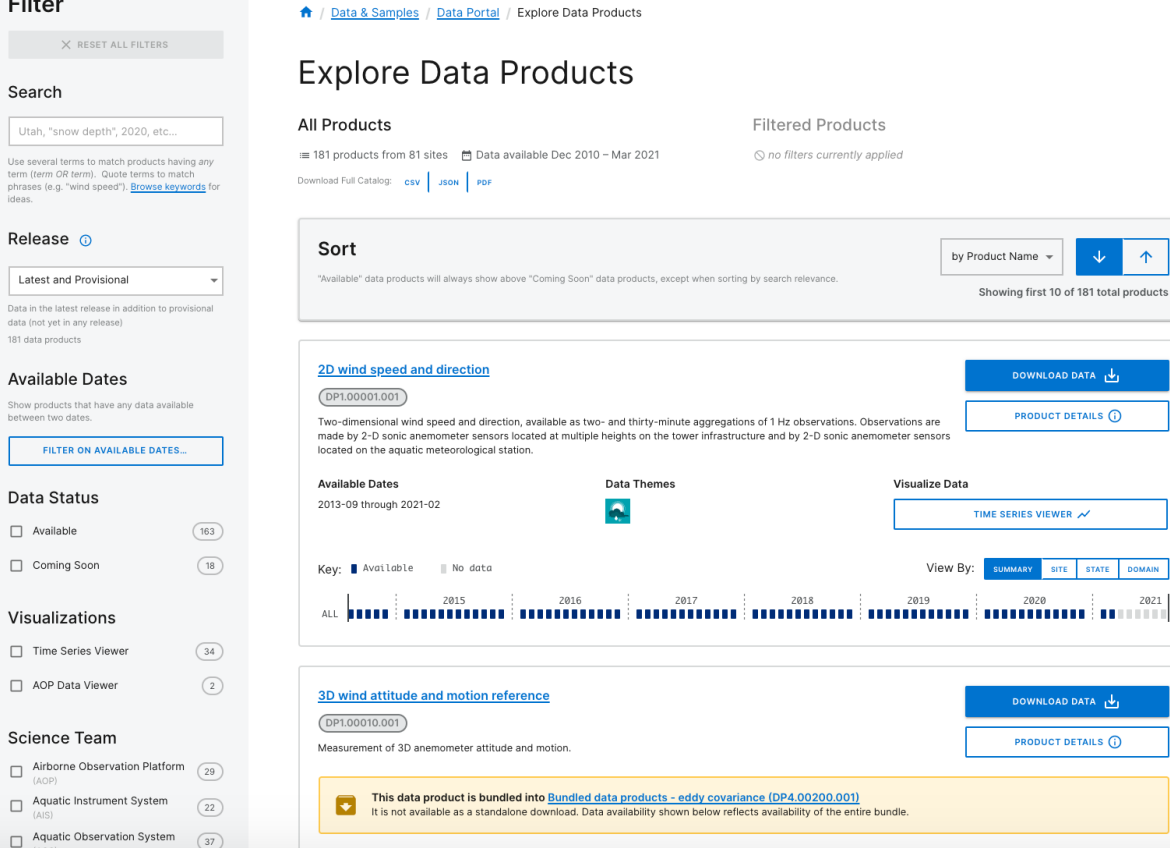

**Data Themes** 

**Available Dates** 

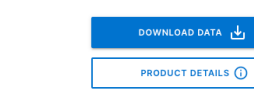

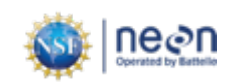

J.  $\uparrow$ 

**DOWNLOAD DATA** 

**PRODUCT DETAILS (i)** 

MMARY SITE STATE DOMAIN

### **Explore data: Filter to find data products of interest**

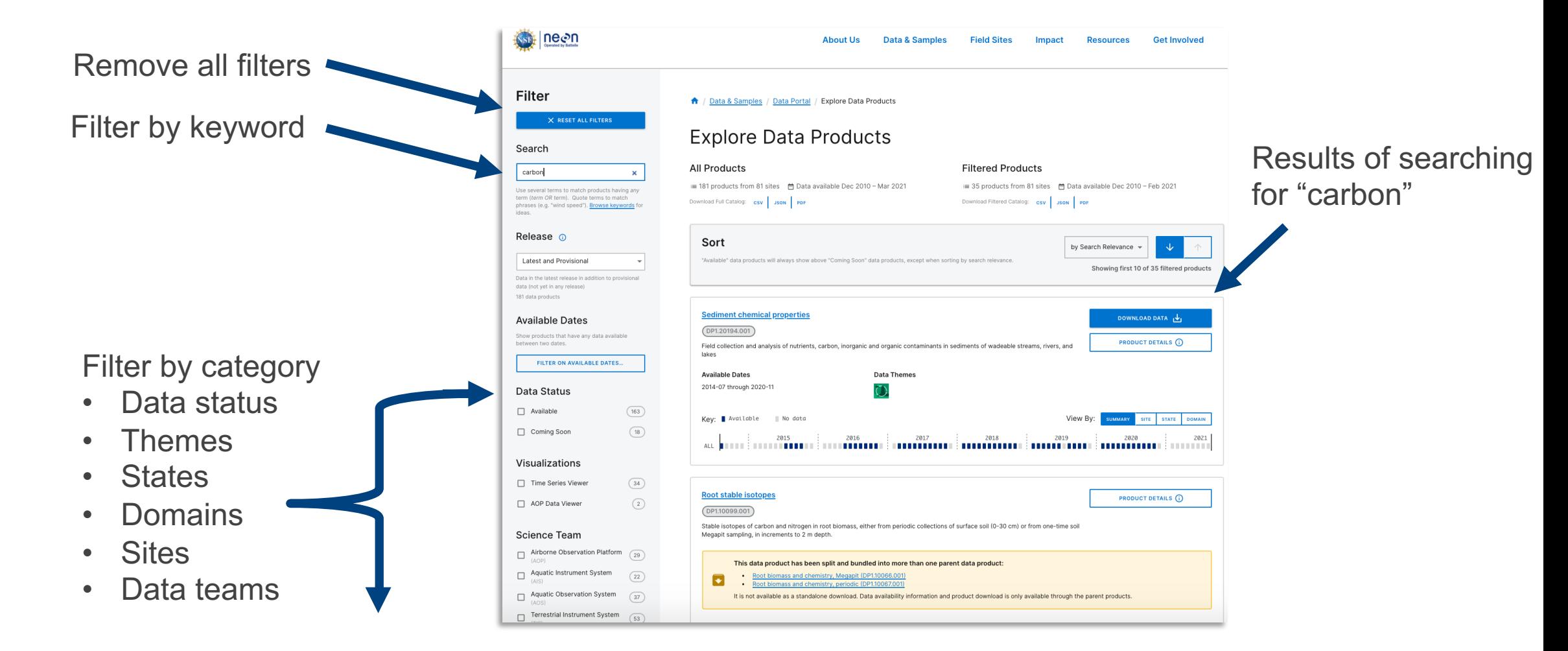

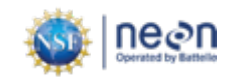

## **Explore data: Key information**

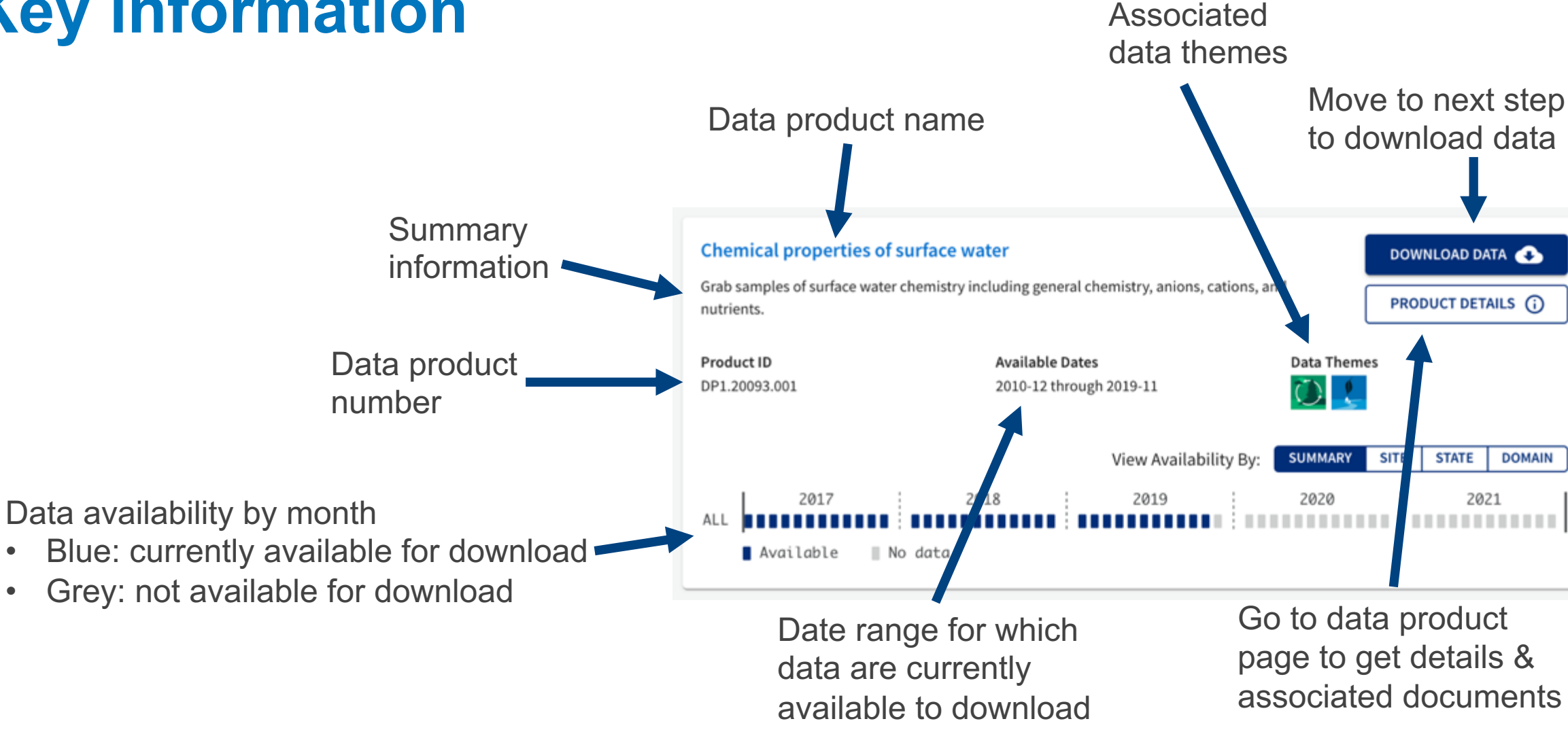

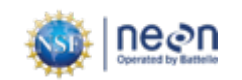

## **Explore data: View data availability**

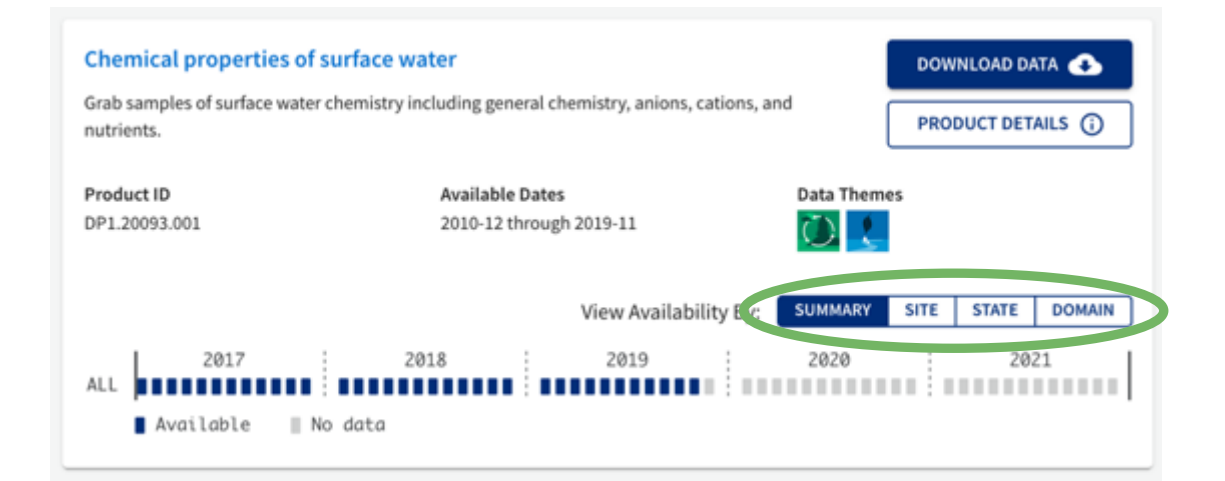

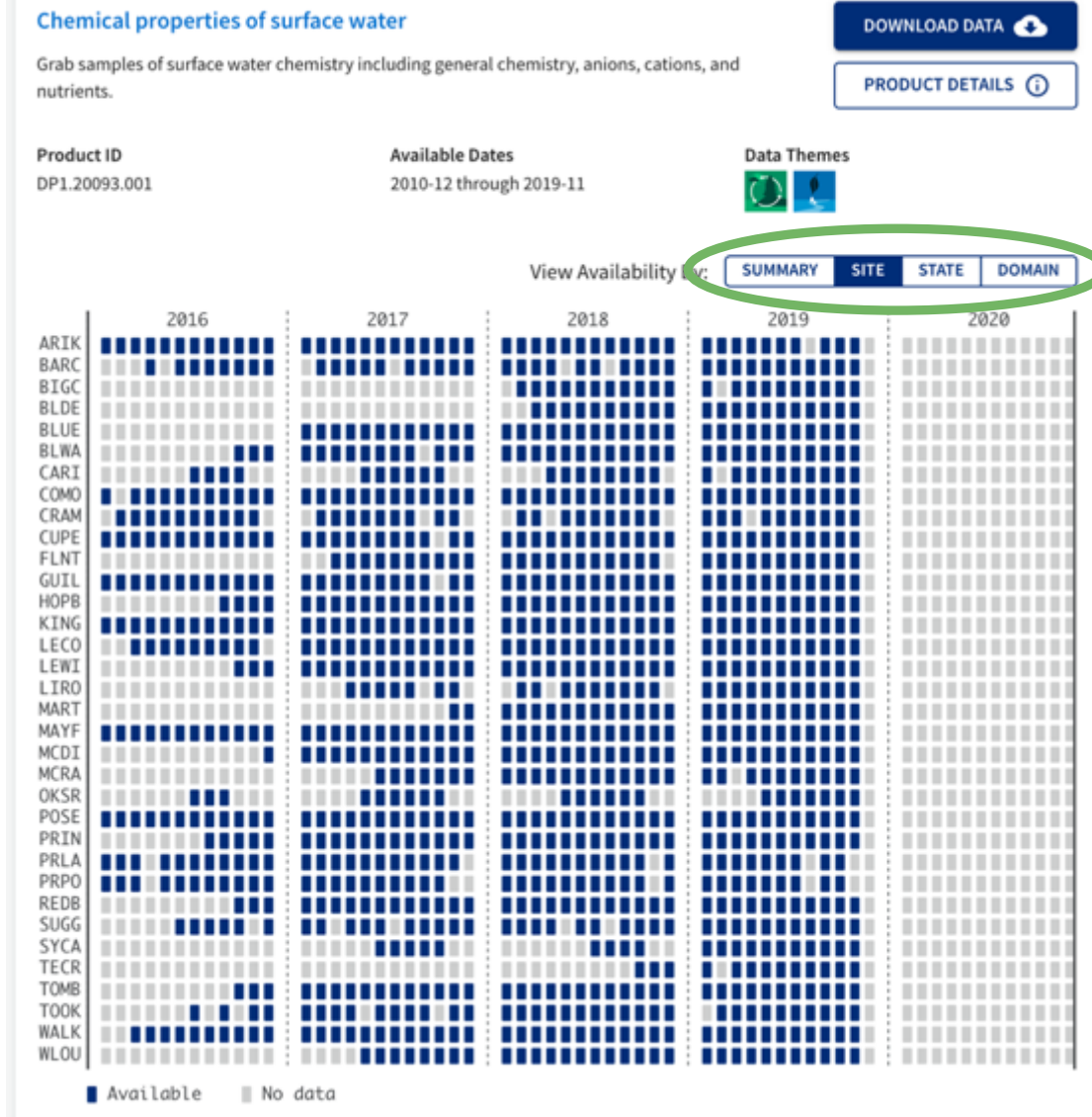

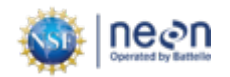

Select Download Data when you are ready to configure a data download

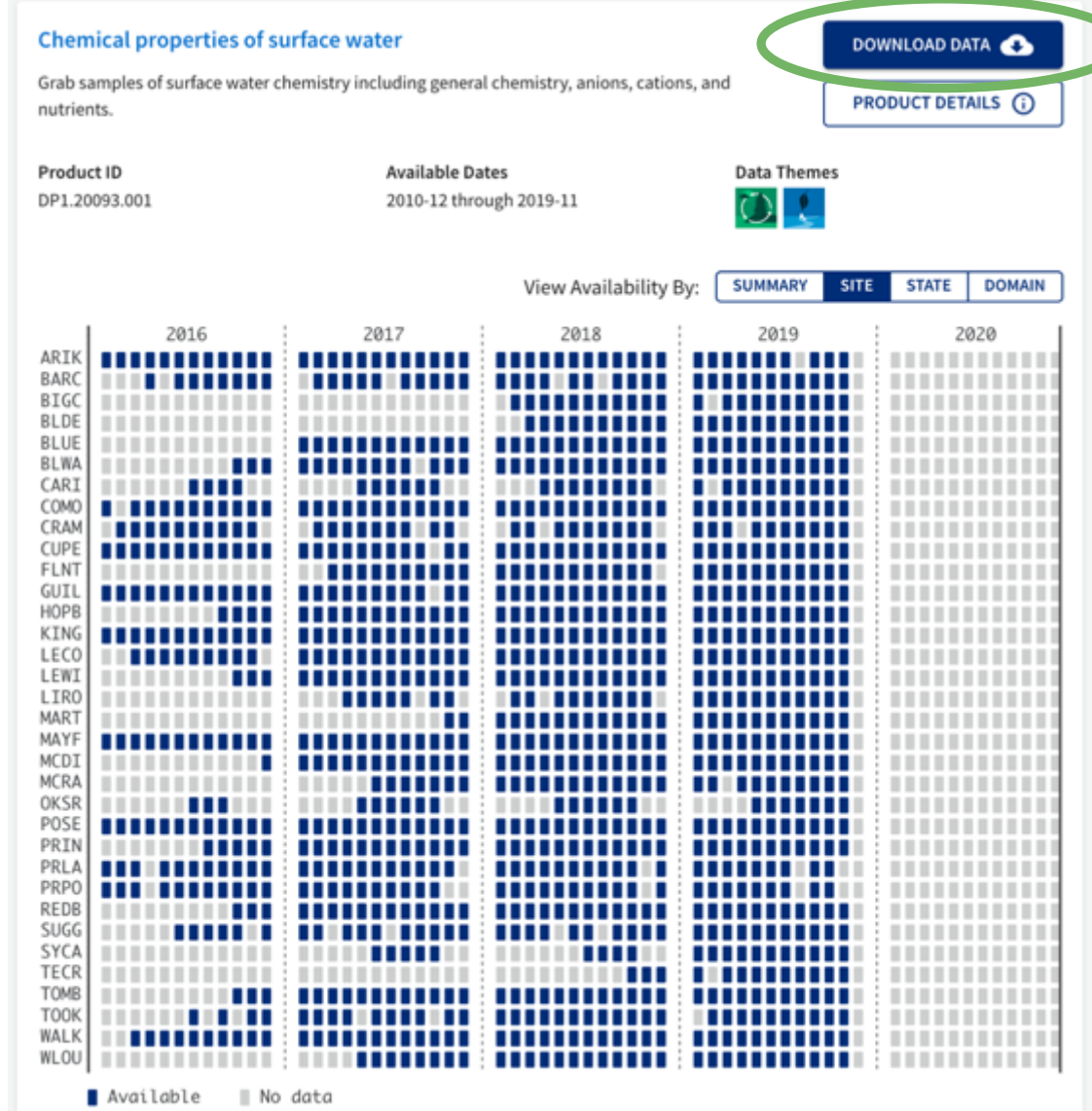

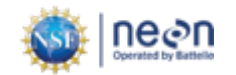

- 1.1 Select date range of interest -
- 1.2 Select area(s) of interest by

clicking on appropriate line(s)  $\blacktriangleleft$ 

1.3 Click the 'Next' button.

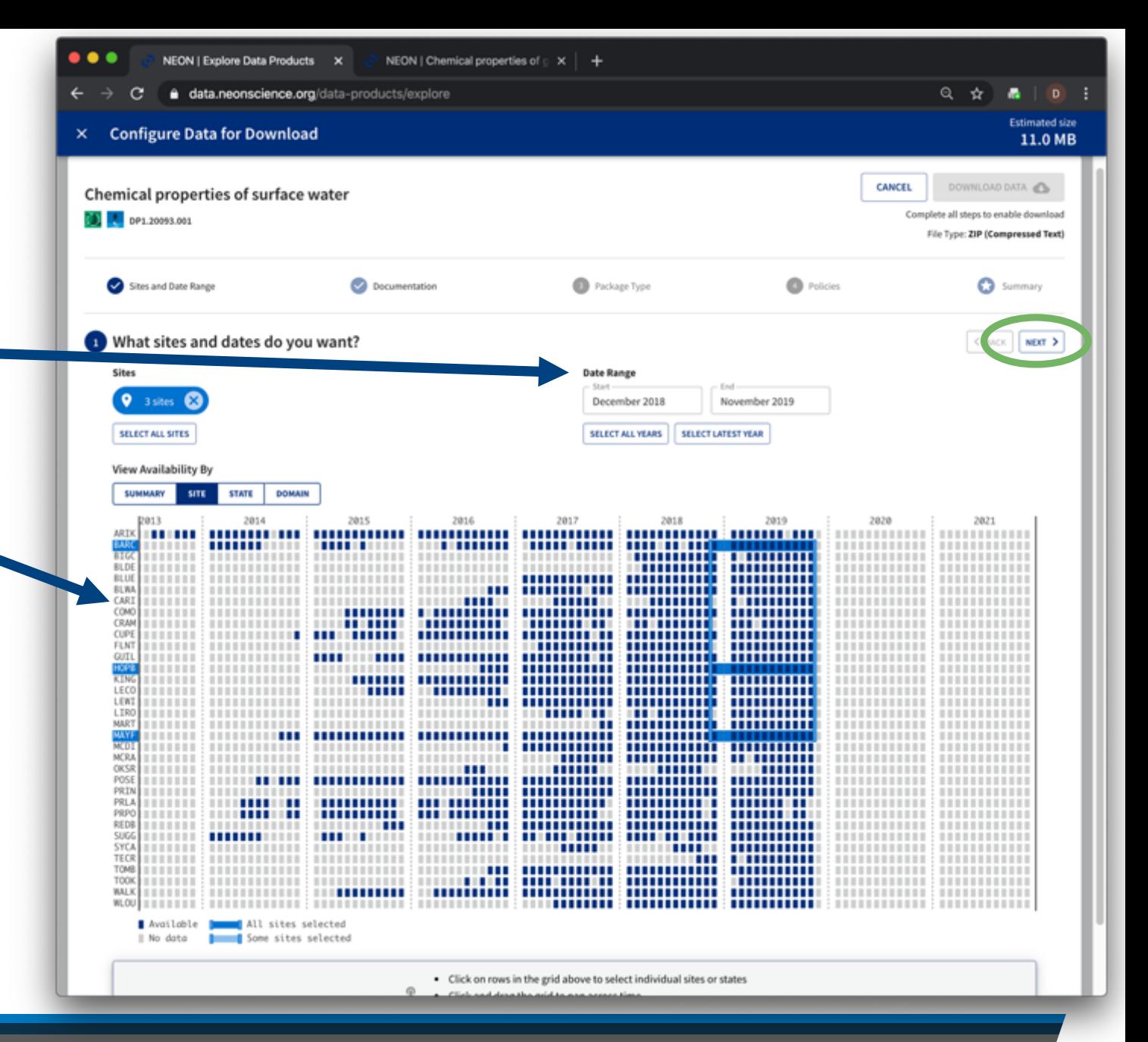

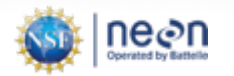

- 2. Select inclusion of documents
- 3. Select document package type
- 4. Agree to NEON policies

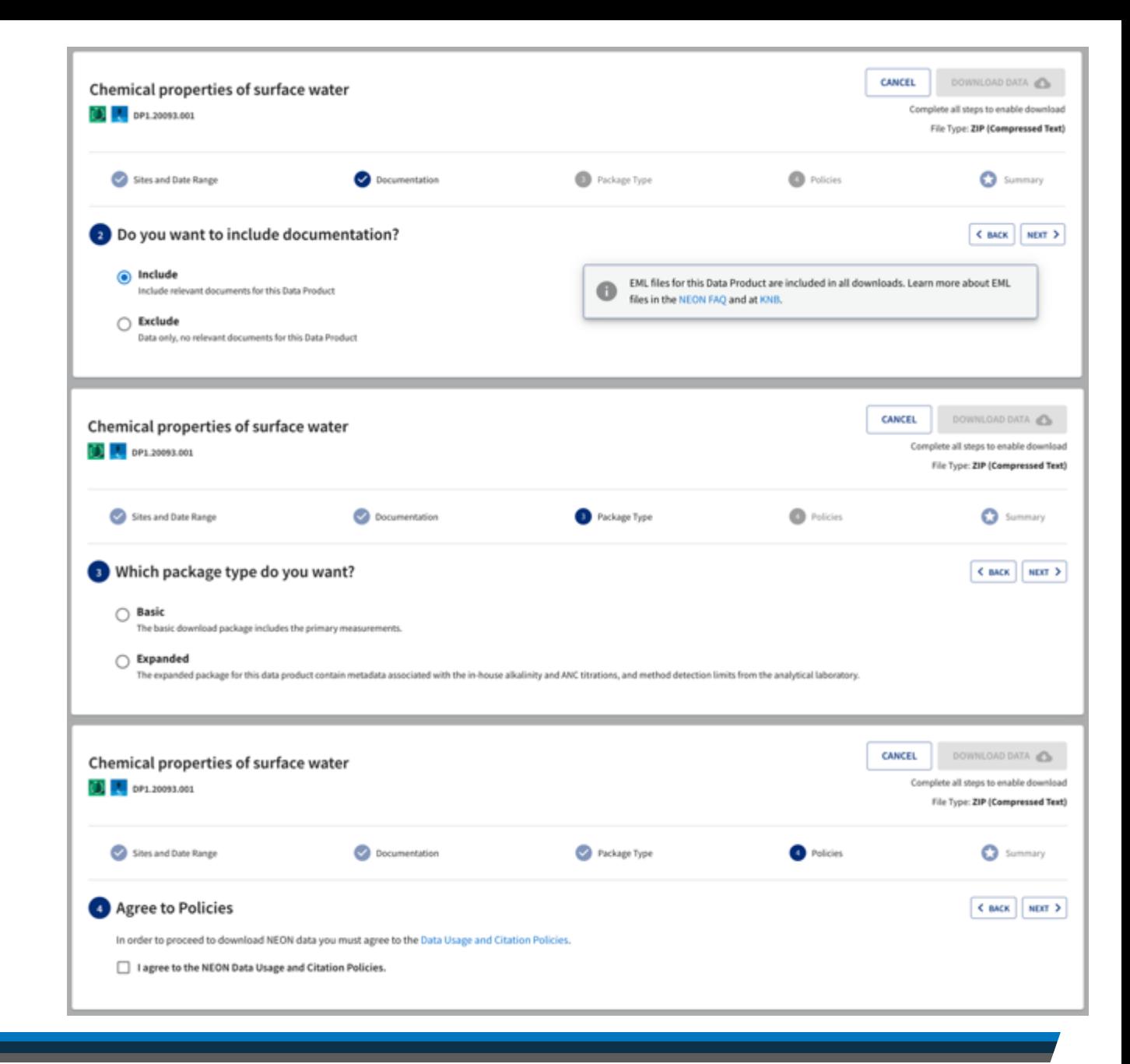

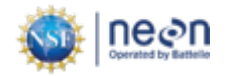

5. Check file size

6. Click Download Data

7. Use the recommended citation!

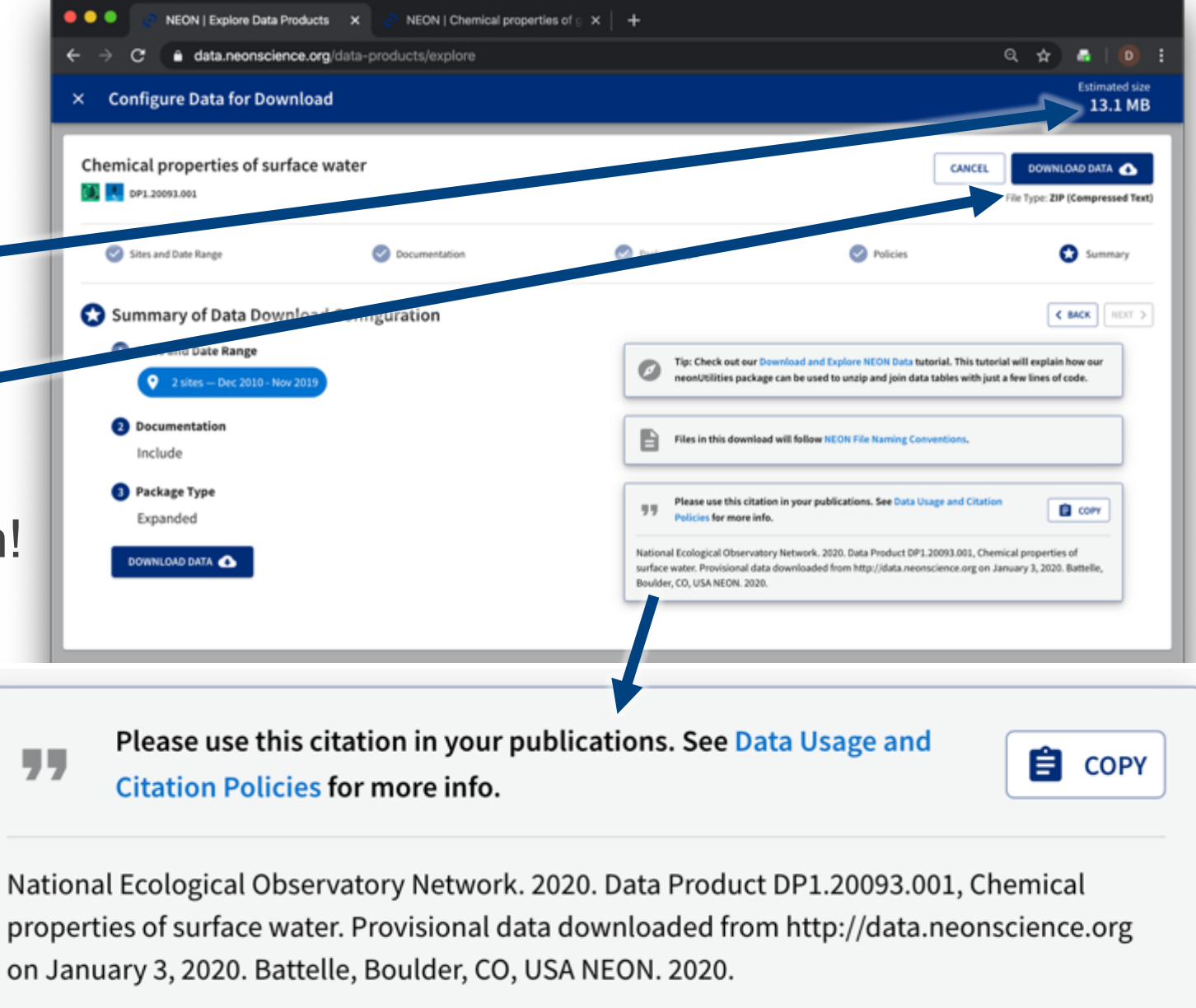

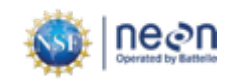

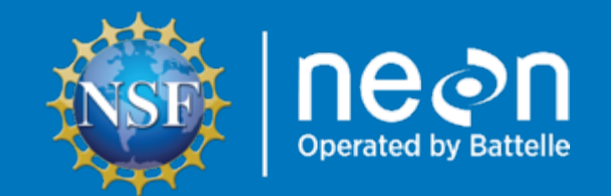

# Special Cases for Downloading Data

- Aerial Observation Platform (AOP) Data:
	- LiDAR
	- Hyperspectral
	- Aerial Imagery
- Phenocam & Genomics Data from Partner Organizations

## **Aerial Observation Platform (AOP) Data**

NEON's remotely sensed data, such as lidar, hyperspectral, and aerial imagery data, are very large files. NEON delivers them as 1km2 tiles or flightlines.

To download this data, in addition to data product, site, and date range, you have to select which files you want to download.

You can also explore some types of AOP data through a visual browser.

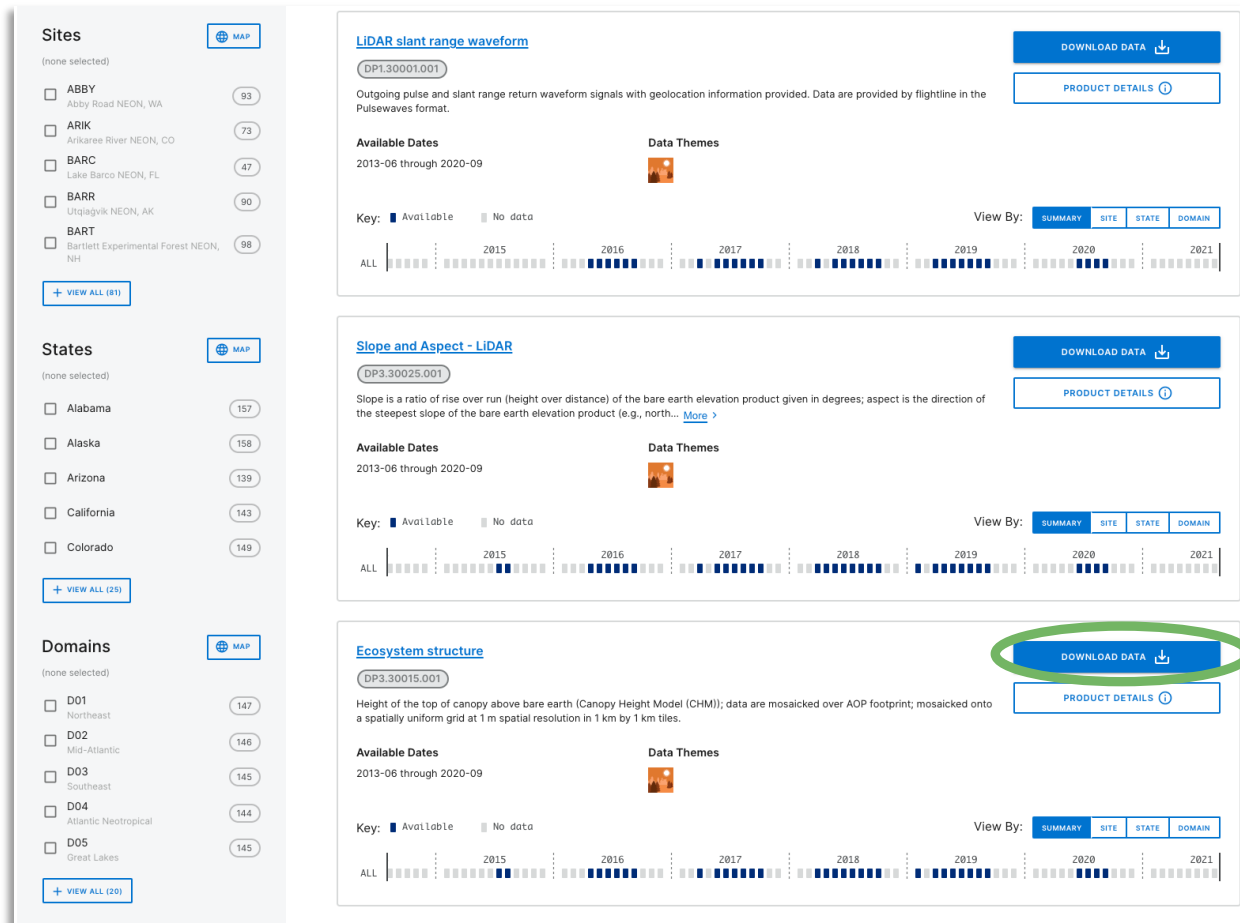

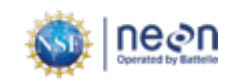

- 1.1 Select date range of interest
- 1.2 Select area(s) of interest by

clicking on appropriate line(s).

1.3 Click the 'Next' button.

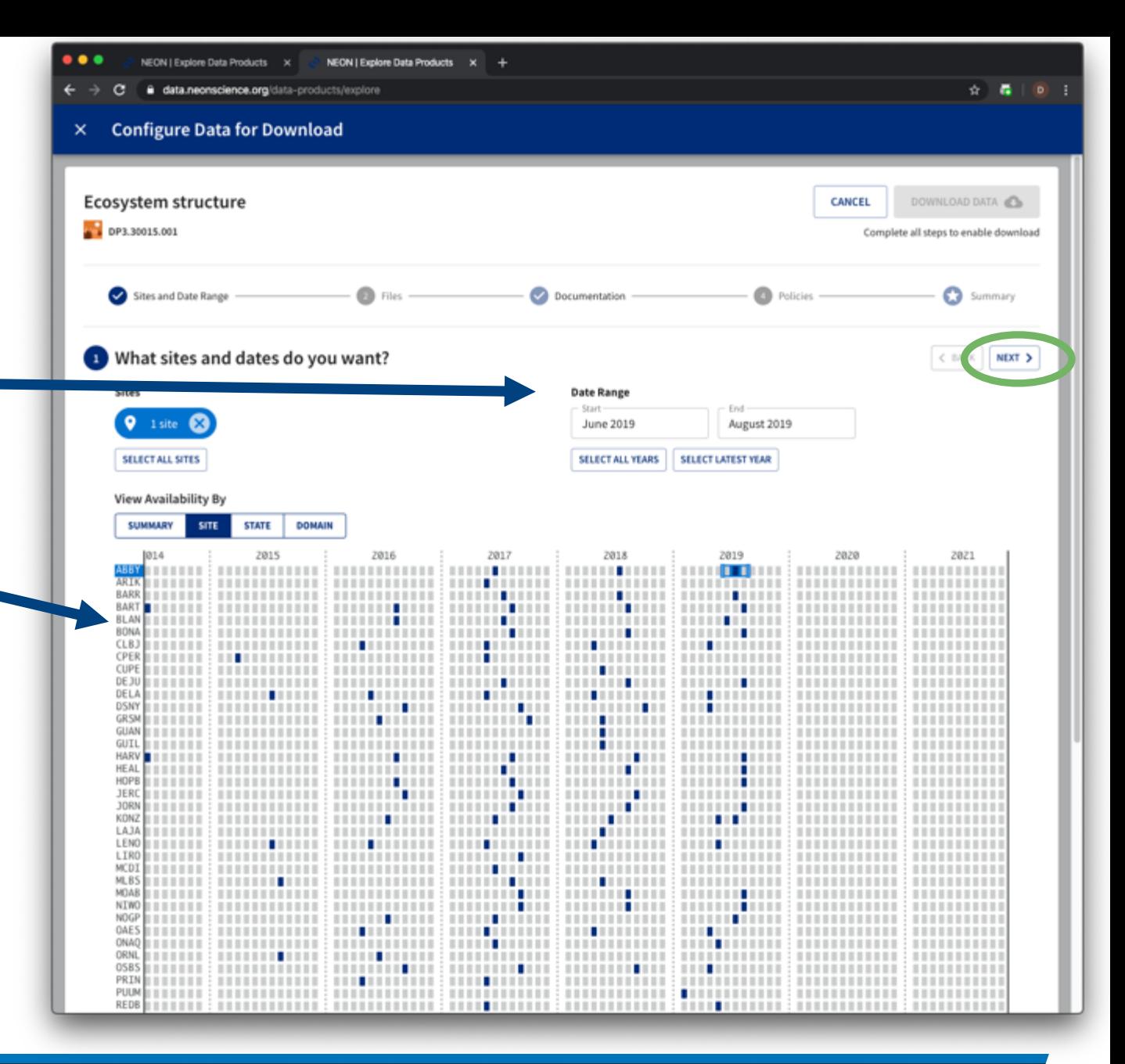

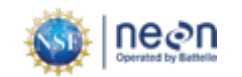

2.1 Select all files in package, or subset

by Site, Date, Visit #, Name, or file

Type

2.2 Check the estimated file size!

2.3 Click Next when ready

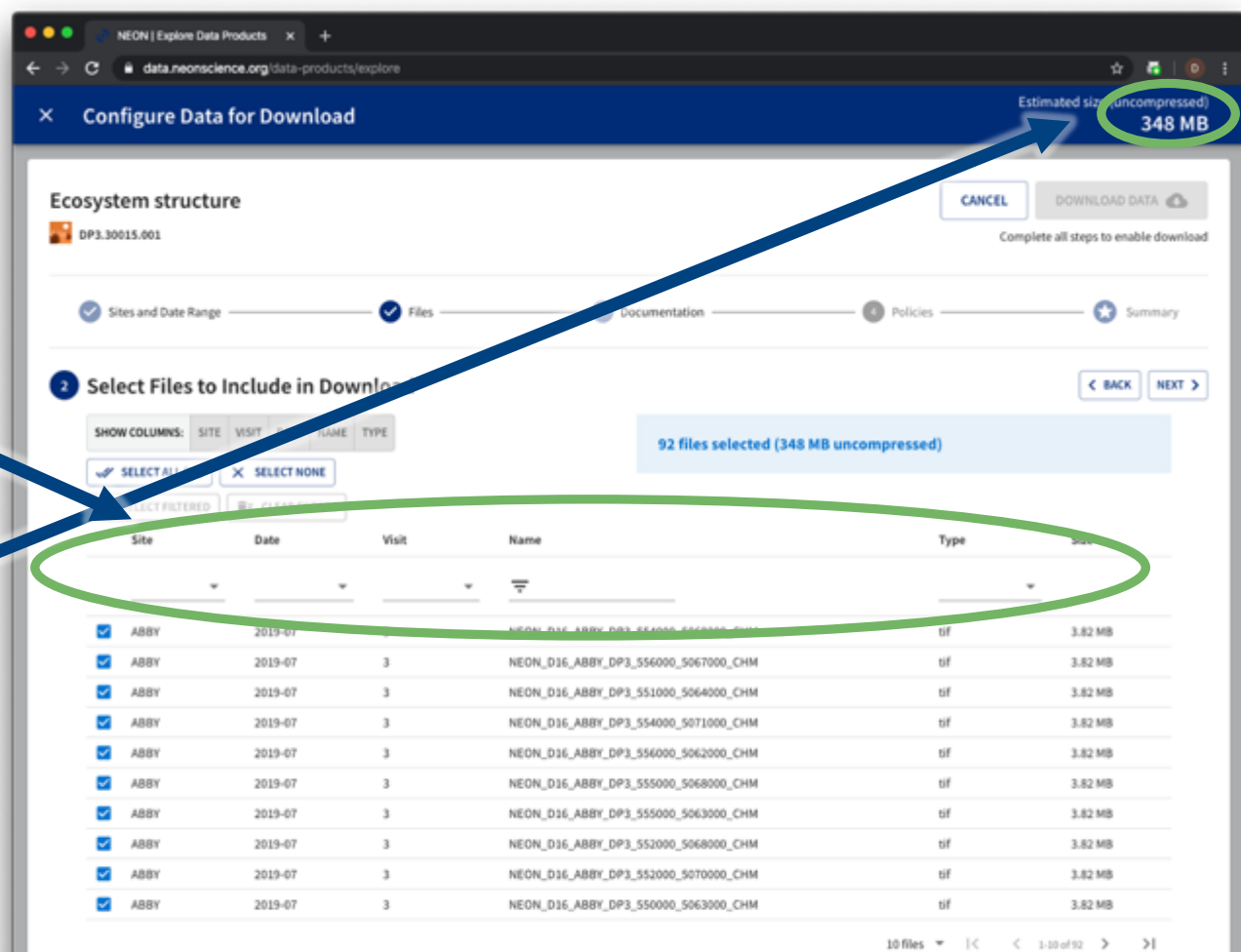

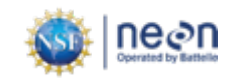

- 3. Select inclusion of documents
- 4. Agree to NEON policies
- 5. Ready to download

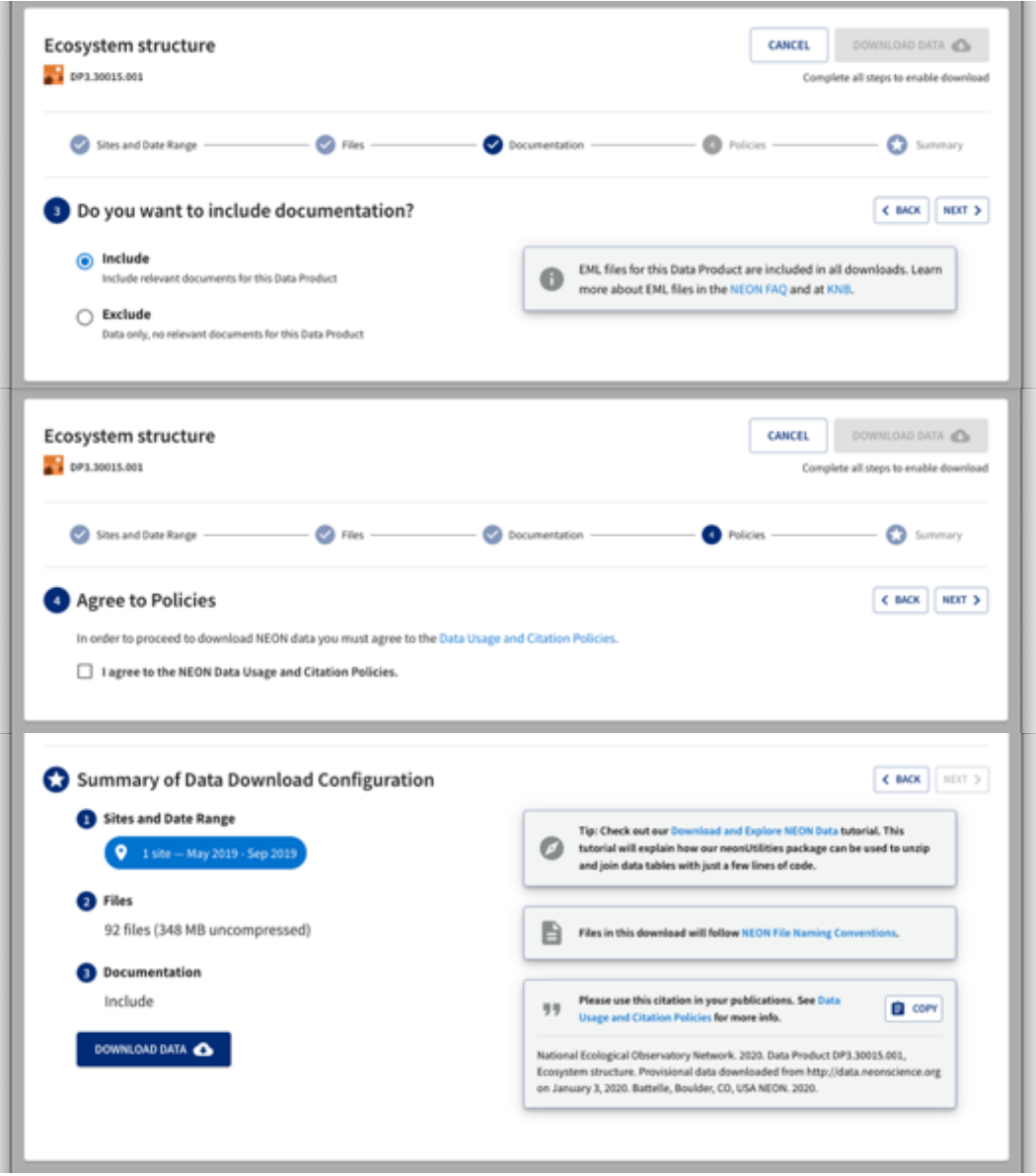

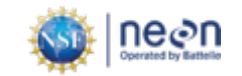

## **Explore through visual browser**

- Explore mosaicked camera and hyperspectral i[magery](https://data.neonscience.org/data-products/DP3.30010.001)
- Available on the Data Product Detail Page
- [Current download options: only can download .p](https://data.neonscience.org/data-products/DP3.30026.001)ng or binary files
- Partnership with University of Utah's ViSUS team availability of data product that this is for will be expanding
- Two products available to browse:
- High-resolution Imagery:
	- § https://data.neonscience.org/data-products/DP3.30010.001
- Vegetation indices:
	- § https://data.neonscience.org/data-products/DP3.30026.001

### **Visualizations**

### **AOP Data Viewer**

This viewer allows for interactive exploration of rem using the tools below to stream different data into v collaboration with the Visus Project at the Univ

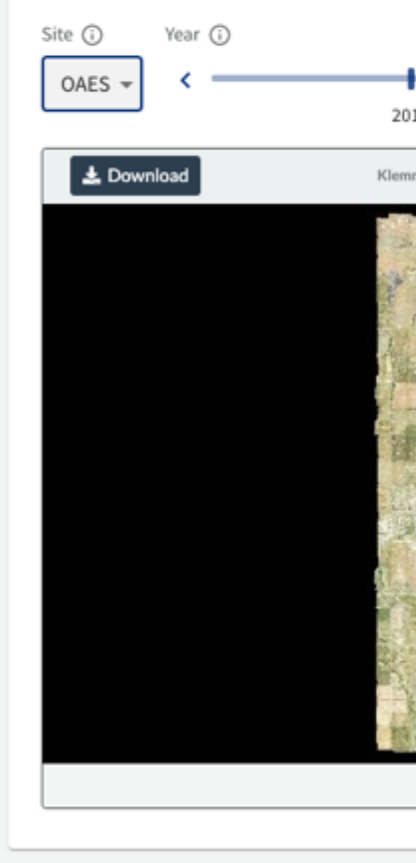

### **Download Phenocam Data**

- 1. Select your dataset of interest
- 2. Follow the links provided

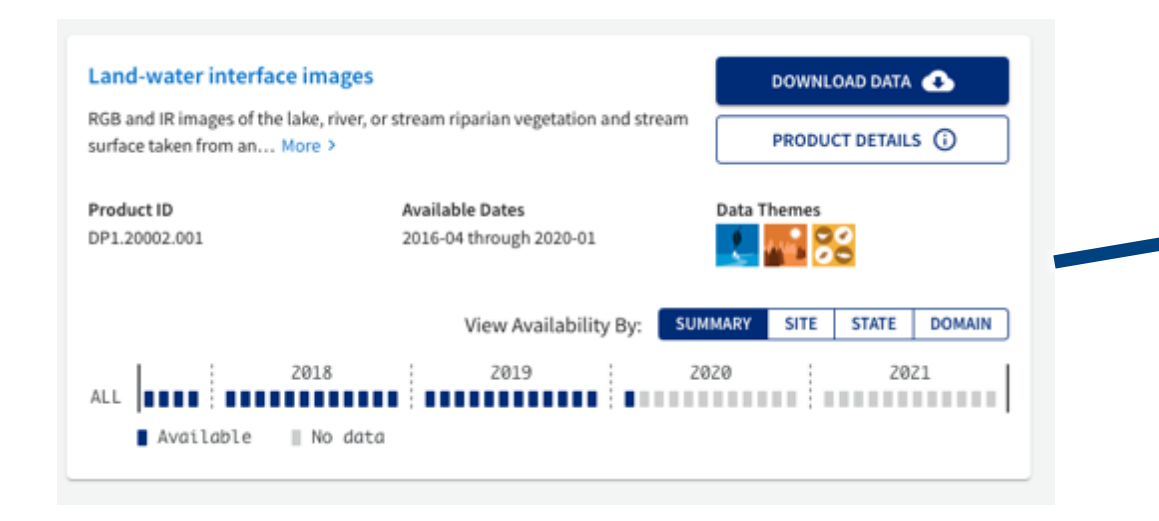

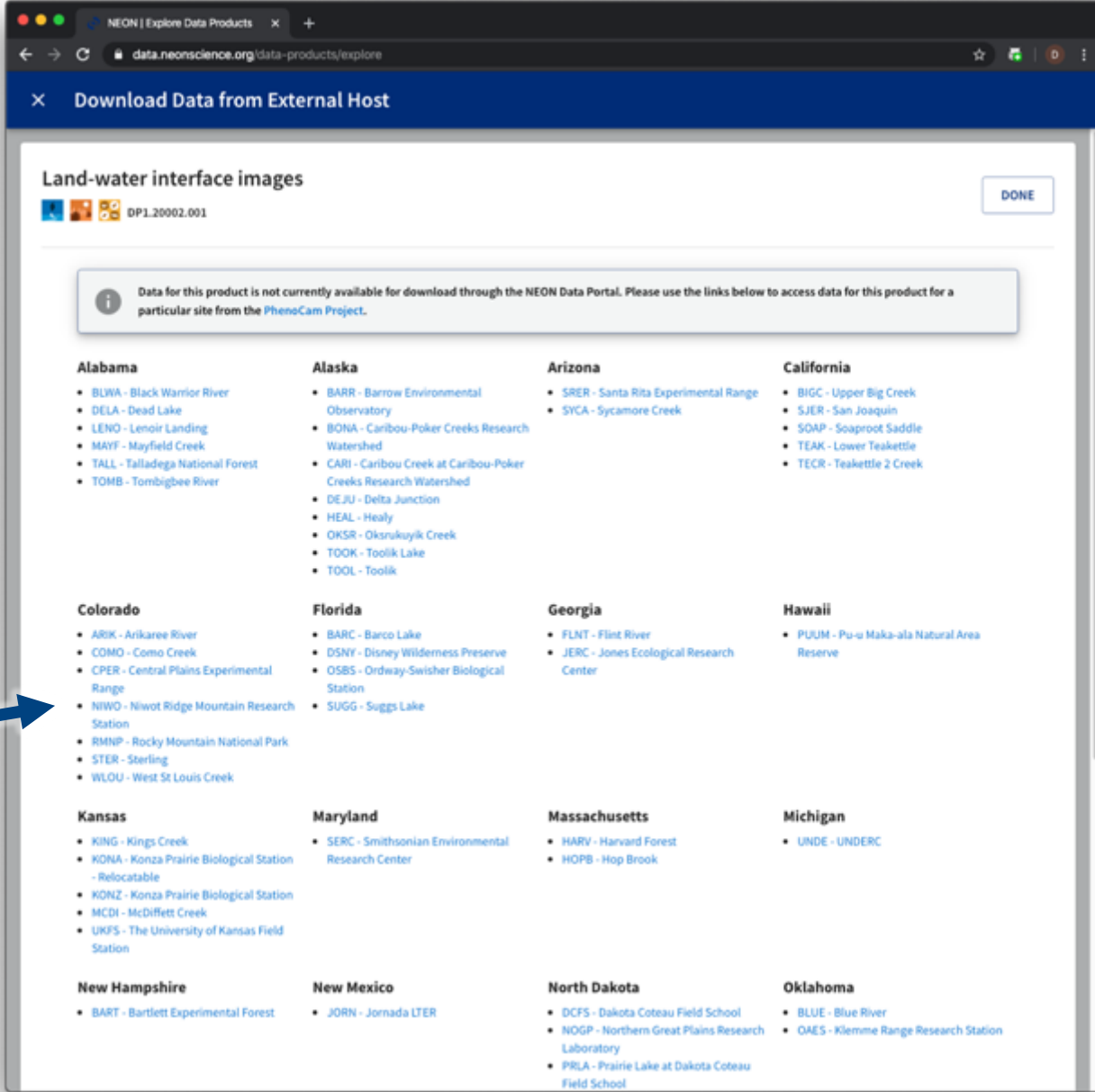

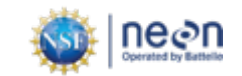

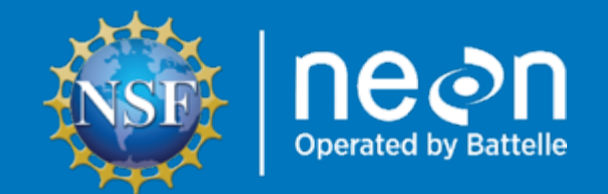

## Understand Downloaded Data Structure

## **Use downloaded data: Structure**

- Most NEON data products are delivered as compressed (zipped) .csv files.
	- Other formats include .hdf5 and .tif
- Uncompress to view the contents
- Data in compressed site by month files
- For each site by month, there may be multiple related data tables per data product.

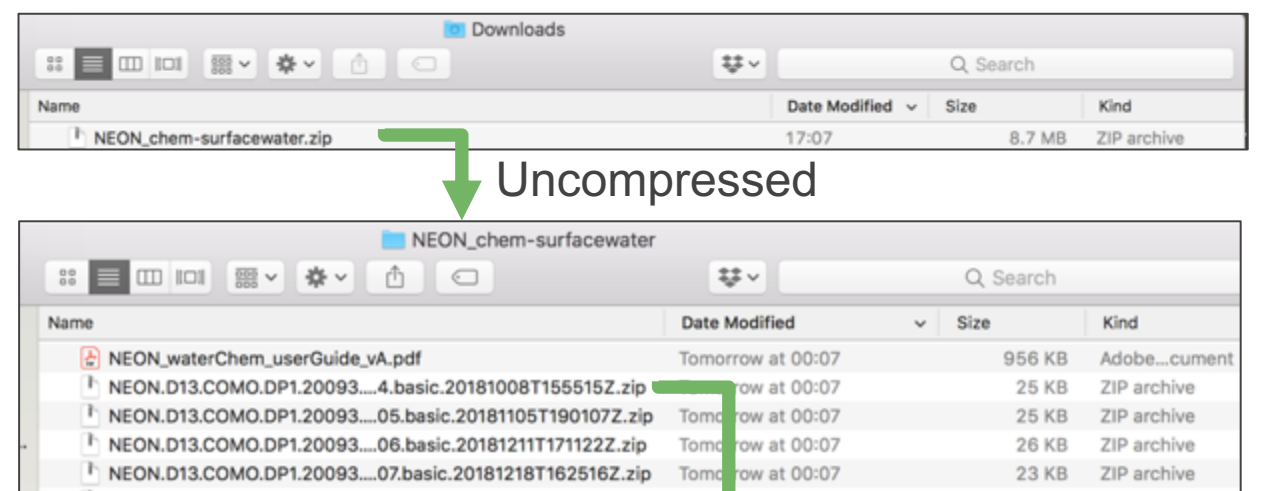

η Ni

**N** 

**A** N

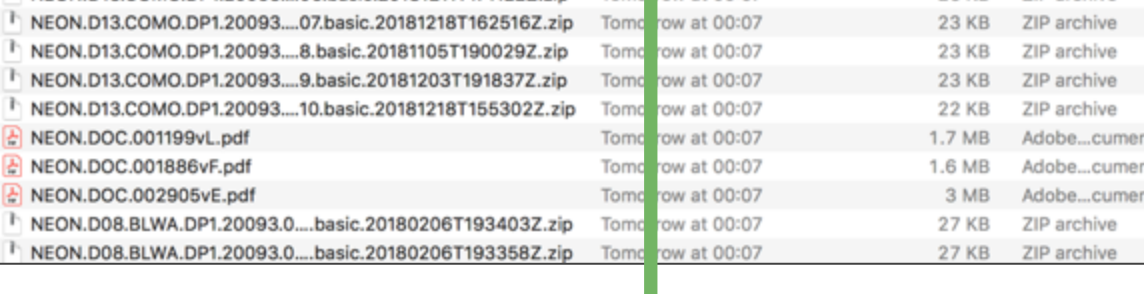

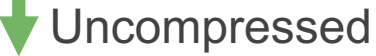

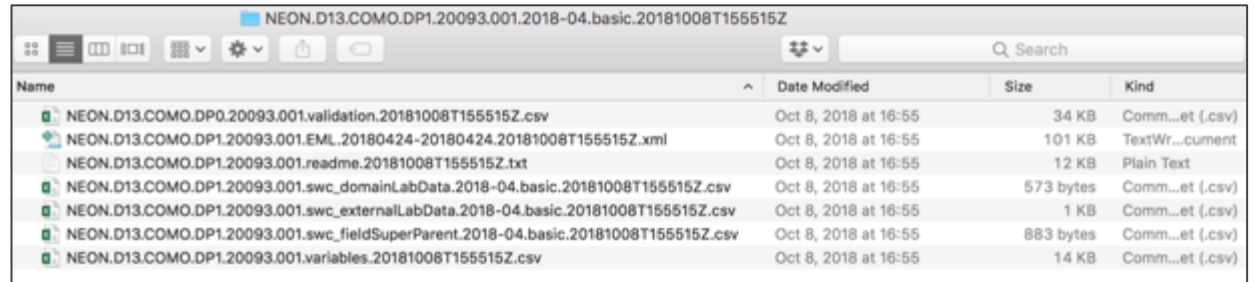

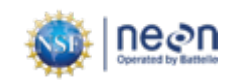

## **Use downloaded data: Key files**

- Included documentation (if selected)
	- § User Guide, Protocol, etc.
- Validation file
	- Contains the data processing rules
- EML (.xml) file
	- § Machine readable metadata file
- Readme file
	- Important information on the download
- Data table(s)
	- One or more related csy files
- Variables file
	- Lists which variables are found in which data table

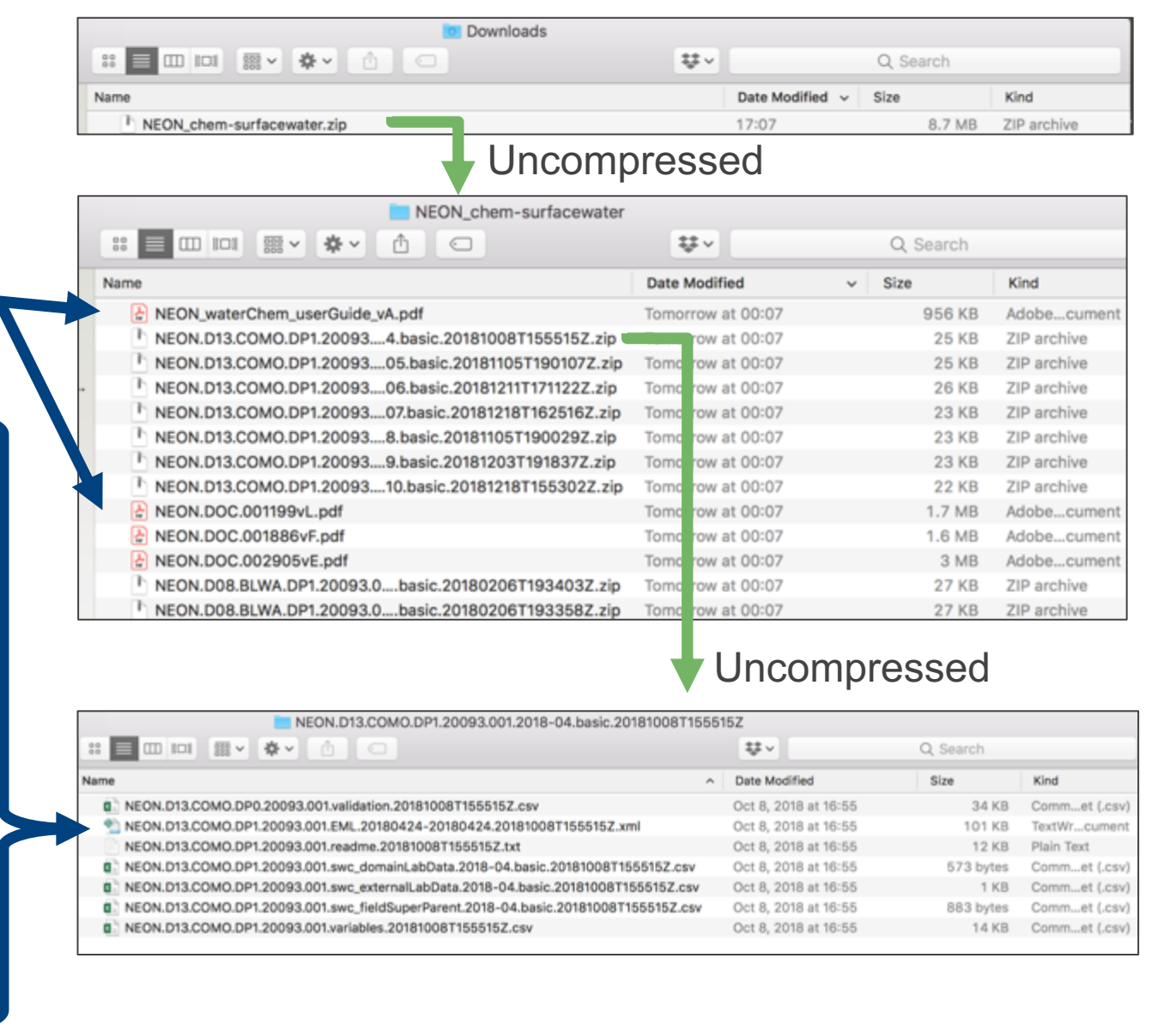

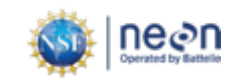

### **Use downloaded data: Stack data**

- Use neonUtilities R package to combine all site by month files.
- Tools to help (see notes)
	- Super simple script for beginners
	- Using neonUtilites with Python
	- Data tutorial on neonUtilites

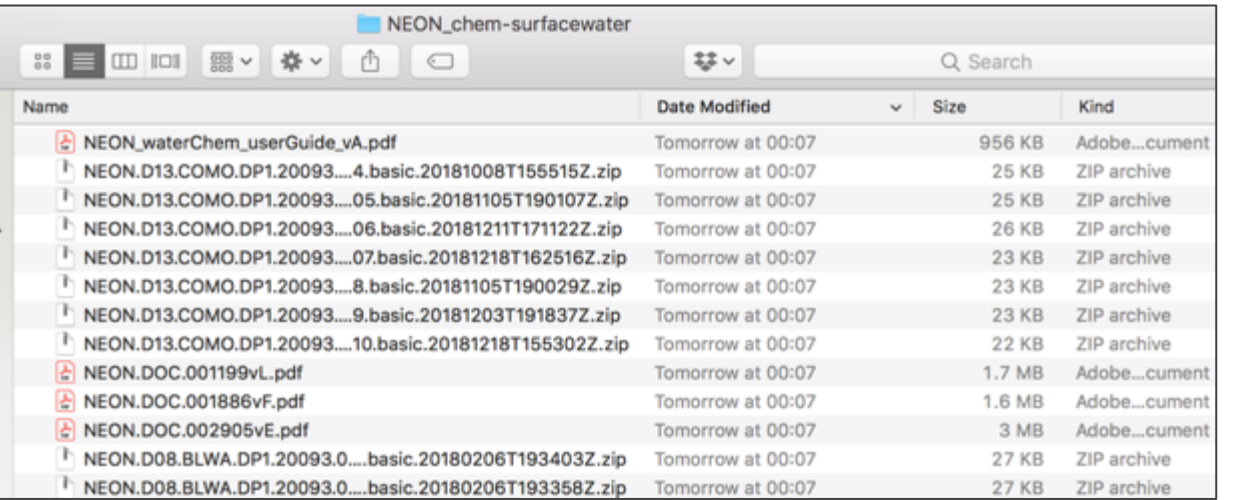

### neonUtilities::stackByTable()

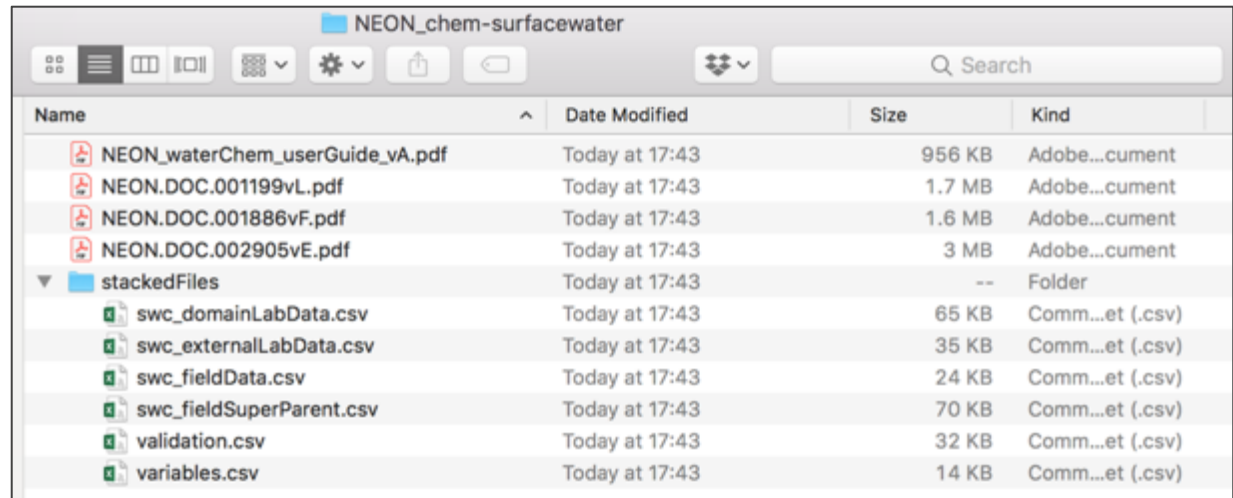

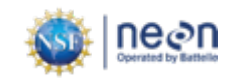

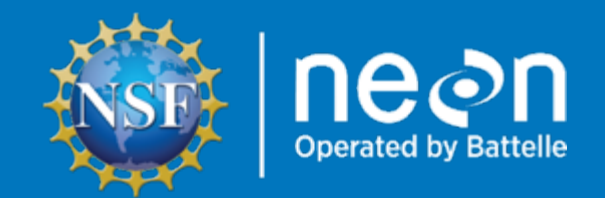

# Additional Important Pages

- Accessing NEON Data Programmatically
- Making the Most of your NEON Account
- NEON Data Policies How to Cite
- Data Product Detail Pages
- File Name Conventions Page
- Data Quality Pages

# **Programmatic access to NEON data**

- Use the NEON API
	- § [Learn More: https://data.neon](https://github.com/NEONScience)science.org/data-api/
- [Use the ne](https://www.neonscience.org/resources/code-resources)onUtilities R package
	- **Functions to directly access NEON data** (not just stack downloaded files)
	- **Available on CRAN**
	- **Data tutorial: www.neonscience.org/neonDataStackR**
- Additional tools
	- § github.com/NEONScience
	- § Code Hub

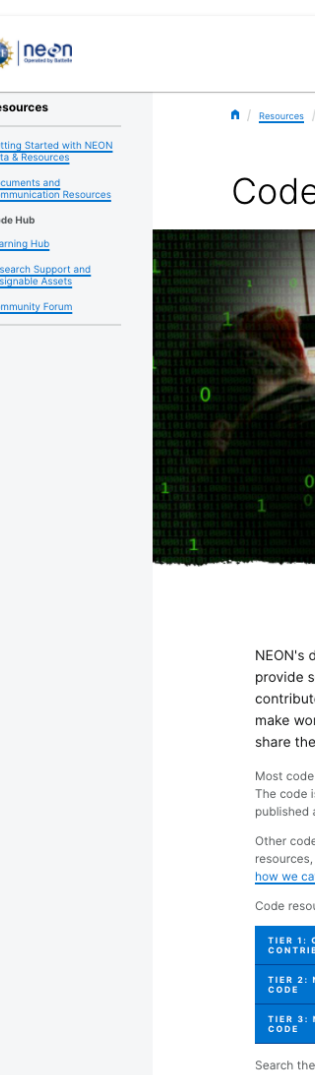

# **NEON Data Account**

Take advantage of optional account features while helping NEON achieve our mission.

- Review your download history to easily update your research with the latest data, [and forward your queries to collaborators](https://www.neonscience.org/about/user-accounts) around the world
- Help NEON track data usage for **anonymized** reporting to our funding agency, the National Science Foundation
- Your data are yours! Retrieve your data or delete your account any time
- To read more about how we secure and respect your information, please visit: https://www.neonscience.org/about/user**accounts**

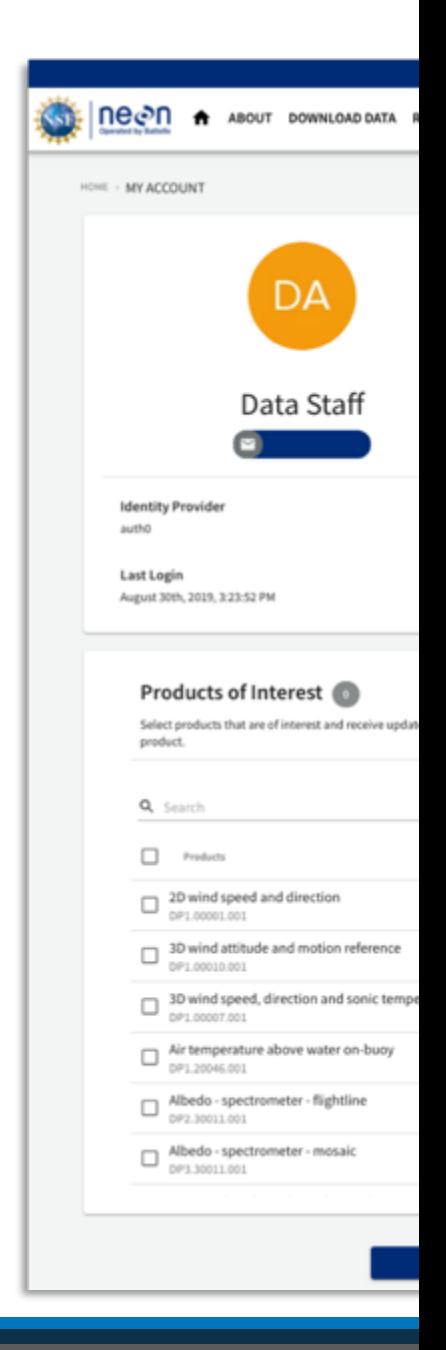

# **NEON Data Policies**

By using NEON data, you agree to appropriately cite these products.

Please see our detailed citation, acknowledgement, copyright, and table styles at:

https://www.neonscience.org/datasamples/data-policies-citation

**STEP DECAD** 

Data & Samples

**Collection Methods** 

**Data Notifications** 

Data Management

Data Usage Policy Sample Usage Policy

- Citing NEON Citing Data

Acknowledging NEON

Citing Code Packages

Citing Samples & Specimen Citing Documents

Citing Educational Resource Citing Media

JUMP TO:

Data Policies & Citation Guidelines

Data Portal Samples & Specimen

### Data Policies & Citation Guidelines

NEON is committed to providing data of high value to the ecological research community by meeting the FAIR data principles. These principles recommend that data be:

- . Findable, through globally unique persistent identifiers and rich metadata which is indexed in a searchable resource.
- . Accessible, through standardized communication protocols. Metadata should be preserved even when data are no longer available
- . Interoperable, through the use of broadly accessible language with shared vocabularies and qualified references to other metadata.
- . Reusable, through prescribed data usage criteria, documentation of provenance, and defined domain-relevant community standards.

To show our commitment to FAIR, we are a COPDESS signatory for the Enabling FAIR Data project, as a data repository and research infrastructure

We highly encourage practices that continue the enablement of FAIR, including acknowledging and citing sources of data, samples, and documentation as well as preserving and openly publishing research inputs, workflows, and outputs so that they may be discovered and used by others.

### Data Usage Policy

All data collected by NEON and provided as data products, with the exception of data related to rare, threatened, or endangered (RTE) species, are released to the "public domain" under Creative Commons CC0 1.0 "No Rights Reserved"

(https://creativecommons.org/publicdomain/zero/1.0/). No copyright has been applied to NEON data; any person may copy, modify, or distribute the data, for commercial or non-commercial purposes, without asking for permission. NEON data may still be subject to other laws or rights such as for privacy, and NEON makes no warranties about the data and disclaims all liability. When using or citing NEON data, no implication should be made about endorsement by NEON.

In most countries, data and facts are not copyrightable. By putting NEON data into the public domain, we encourage broad use, particularly in scientific analyses and data aggregations. However, please be mindful of the following scholarly norms:

- . NEON data should be used in a way that is mindful of the limitations of the data, using the documentation associated with the data packages as a guide.
- . Unlike most scientific data, NEON data is not associated with individual authors; rather, the 'author' of data produced by the Observatory is NEON itself. Attributions and citations should be made to NEON for any use of the data.

### Sample Usage Policy

The majority of NEON samples are archived in the Biorepository at Arizona State University. To learn more about ASU-specific guidelines, please visit the **Biorepository Portal**.

Across all repositories that NEON partners with, NEON's Sample Use Policy balances the need to provide researchers with access to NEON samples for a wide-variety of purposes while preserving the future research potential of those samples. This is a living document that is subject to change over time.

### Acknowledging NEON

In publications, the following statements may be used in the Acknowledgement section, or a combined statement if more than one type of support was obtained from NEON.

### General Support and Data Product Use

'The National Ecological Observatory Network is a program sponsored by the National Science Foundation and operated under cooperative agreement by Battelle Memorial Institute. This material is based in part upon work supported by the National Science Foundation through the NEON Program.'

### Assignable Asset Program

'The National Ecological Observatory Network is a program sponsored by the National Science Foundation and operated under cooperative agreement by Battelle Memorial Institute. Data collected/used in this research were obtained through the NEON Assignable Assets program.'

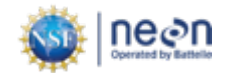

# **Data product details**

These pages provide you with information regarding any NEON data product.

Contents:

- About: Overview information including product ID, data themes, keywords, a brief description, Abstract, additional remarks, and the data citation
- Collection and Processing: details about the observatory-wide collection, including relevant documentation and instrumentation types
- Availability and Download: similar to the interface shown in the previous slides

HOME > DATA PRODUCTS > DP1.20093.001

### Chemical properties of surface water

**Remarks** 

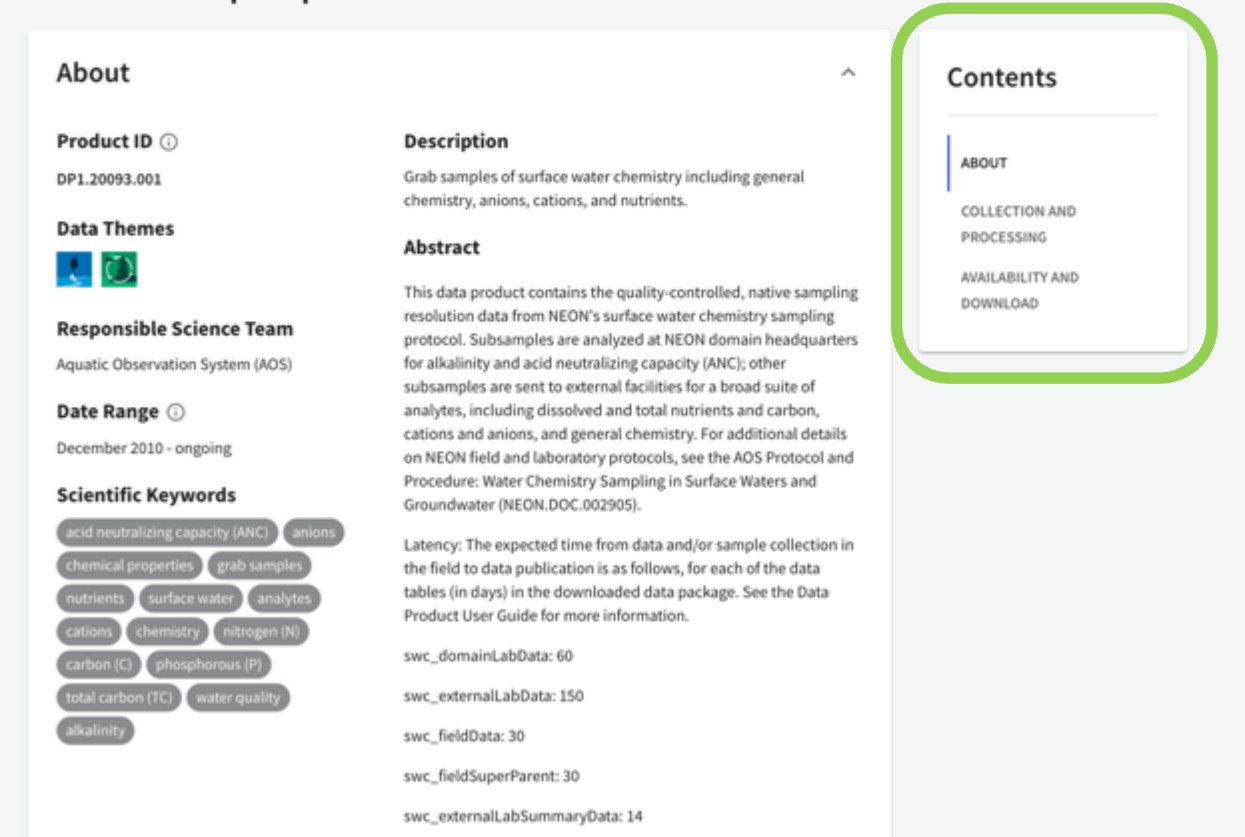

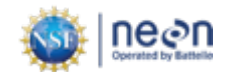

## **File name conventions**

- Provides details on standardized names of the data files.
- https://www.neonscience.org/datasamples/data-management/dataformats-conventions

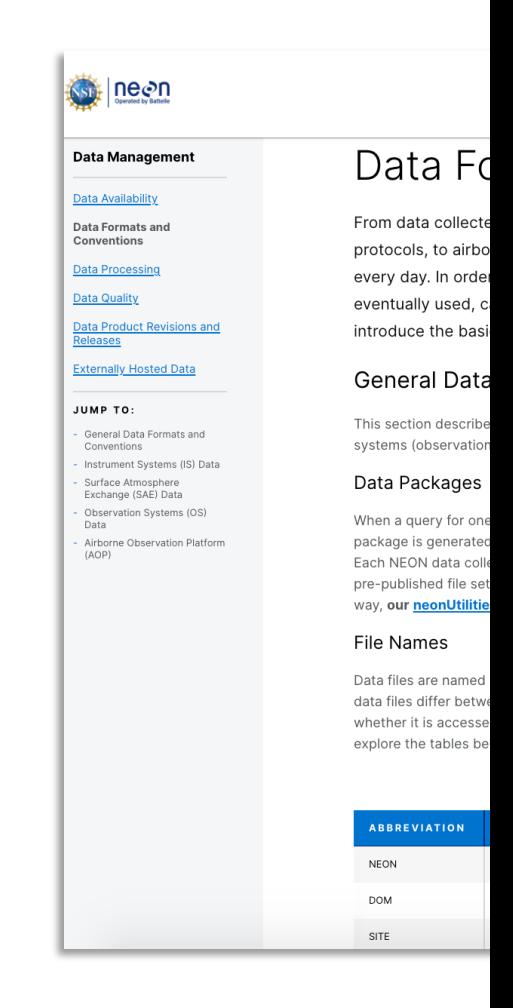

# **Data quality**

- Learn how NEON ensures quality, reliable data.
- https://www.neonscience.org/datasamples/data-management/dataquality-program

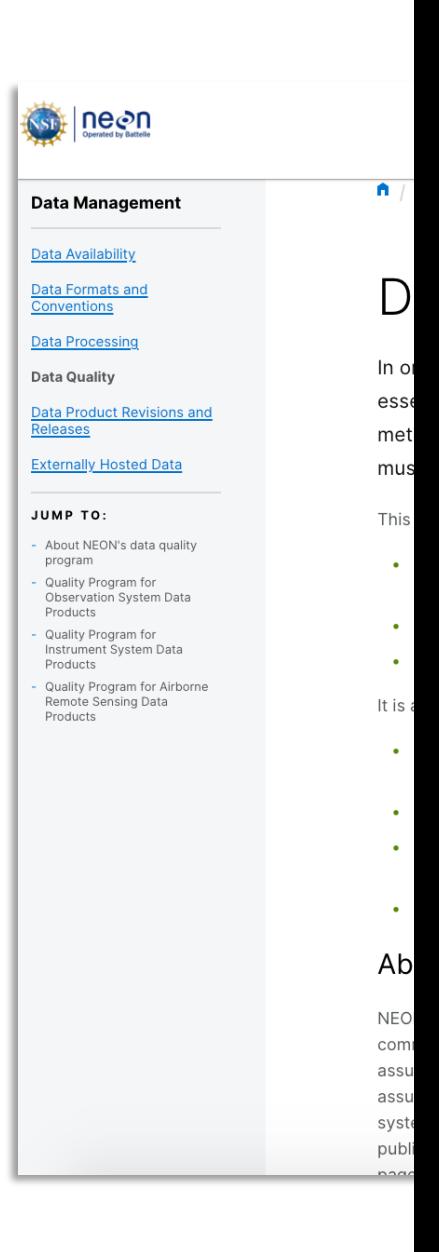

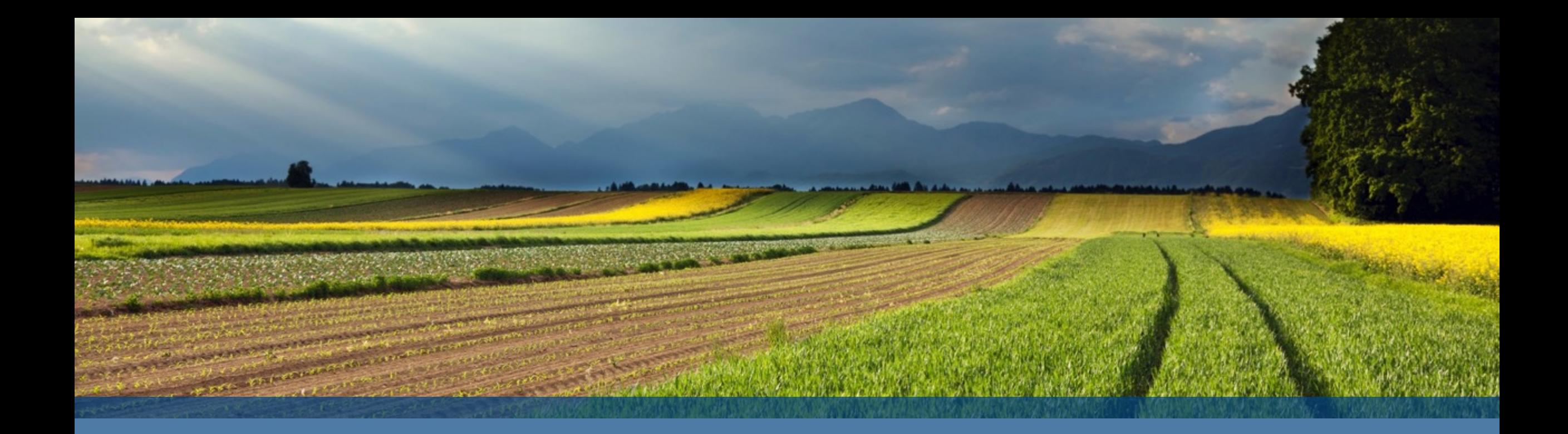

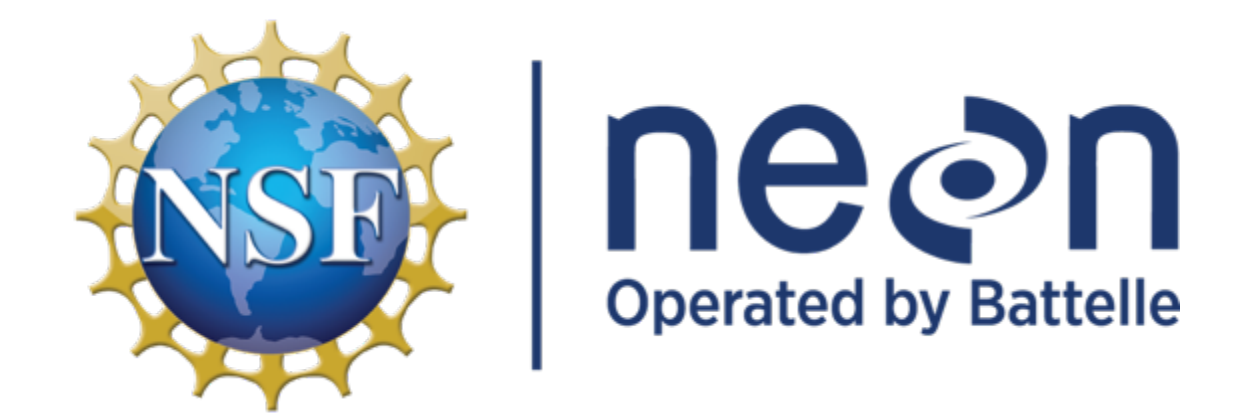

**720.746.4844 | neonscience@battelleecology.org | neonscience.org**